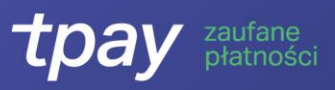

# **INFORMACJE WSTĘPNE**

W przypadku pytań zachęcamy do kontaktu z odpowiednimi działami:

- W sprawach bieżącej obsług konta Tpay i transakcji **Biuro Obsługi Klienta** [info@tpay.com](mailto:info@tpay.com) / +48 61 66 82 778 (BOK pracuje od poniedziałku do piątku w godzinach 8.00-20.00);
- W sprawach związanych z integracją i sprawami technicznymi **Dział Pomocy Technicznej**  [pt@tpay.com;](mailto:pt@tpay.com)
- W sprawach związanych z weryfikacją konta **Dział Weryfikacji** [weryfikacja@tpay.com](mailto:weryfikacja@tpay.com) lub telefonicznie z BOK;
- W sprawach podpisania umowy na obsługę płatności kartowych **przedstawiciel firmy Elavon** Pan Maciej Jasiaczy[k maciej.Jasiaczyk@elavon.com](mailto:maciej.Jasiaczyk@elavon.com) / +48 727 540 195
- W kwestiach biznesowych oraz sprawach nieujętych powyżej prosimy o kontakt ze swoim **opiekunem handlowym**.

Zachęcam również do skorzystania z naszego **FAQ**:<https://support.tpay.com/pl>

Krajowy Integrator Płatności Spółka Akcyjna z siedzibą w Poznaniu, przy ul. Św. Marcin 73/6, wpisana do rejestru przedsiębiorców Krajowego Rejestru Sądowego prowadzonego przez Sąd Rejonowy Poznań – Nowe Miasto i Wilda w Poznaniu, VIII Wydział Gospodarczy Krajowego Rejestru Sądowego pod numerem KRS 0000412357, NIP 7773061579, REGON 300878437, kapitał zakładowy 5.494.980,00 PLN (wpłacony w całości).

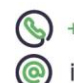

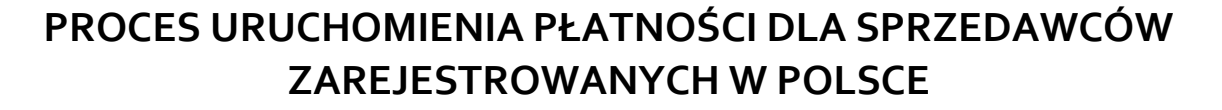

Poniżej znajdą Państwo komplet informacji na temat przebiegu procesu rejestracji weryfikacji i integracji sprzedawcy zarejestrowanego na terytorium Polski. Przed przystąpieniem do założenia konta należy upewnić się, że firma nie należy do jednej z branż wyłączonych, których lista dostępna jest [TUTAJ.](https://tpay.com/user/assets/files_for_download/zalacznik-nr-1-lista-towarow-i-uslug-wylaczonych.pdf)

**Uwaga!** Kolejność kroków opisanych powyżej wynika z chęci ustrukturyzowania informacji o uruchomieniu systemu Tpay i ma charakter umowny. Proces weryfikacji Sprzedawcy, integracji płatności na stronie oraz uruchomienia płatności kartowych mogą przebiegać równolegle i niezależnie od siebie.

#### **KROK 1. REJESTRACJA**

iufane

Należy wypełnić **formularz rejestracyjny** firmy w systemie Tpay. W przypadku przyznania stawek indywidualnych należy podać w odpowiedniej rubryce **kod oferty** lub skorzystać z **linku do rejestracji**. Dzięki temu ustalone stawki zostaną automatycznie przypisane Państwa firmie po zakończeniu rejestracji. Formularz rejestracyjny znajduje się [TUTAJ.](https://secure.tpay.com/panel/rejestracja.htm)

Po wypełnieniu formularza Sprzedawca drogą mailową, na wskazany w rejestracji adres skrzynki elektronicznej, otrzymuje swój **login i hasło** do Panelu Odbiorcy Płatności (dalej POP).

### **KROK 2. WERYFIKACJA SPRZEDAWCY**

Przed przystąpieniem do procesu weryfikacji należy pamiętać, że do uruchomienia strona sprzedażowa musi być skonstruowana zgodnie z przepisami polskiego prawa. Prosimy również przejrzeć nasze Ogólne Warunki Świadczenia usług (OWU) dostępne [TUTAJ](https://tpay.com/user/assets/files_for_download/owu.pdf) - zawierają one wymogi dotyczące naszych Sprzedawców.

**Krok 2.1.** Aby zdefiniować konto do wypłat zebranych środków należy dokonać **przelewu weryfikacyjnego** w POP. Bezpośrednio po zalogowaniu widoczny będzie komunikat z prośbą o weryfikację numeru rachunku bankowego i przyciskiem przekierowującym do płatności. W każdej chwili mogą Państwo do niego wrócić klikając zakładkę "Informacje" w menu. Dział Weryfikacji (dalej DW) dokonuje sprawdzenia danych konta w ciągu 2 dni roboczych.

**Uwaga!** Dane właściciela konta muszą być identyczne z danymi firmy podanymi w procesie rejestracji.

**Krok 2.2.** Natychmiast po dokonaniu przelewu weryfikacyjnego można przejść do **weryfikacji**  dokumentów firmowych. Odpowiedni komunikat pojawi się w zakładce "Informacje" i będzie również

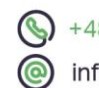

www.tpay.com

**2**

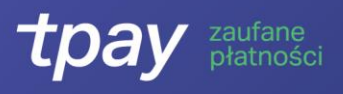

widoczny zaraz po zalogowaniu się do POP. W komunikacie będę dostępne pole, poprzez które można załączyć wszystkie wymagane dokumenty. DW sprawdza nadesłane pliki w ciągu 3 dni roboczych. Dokumenty, które należy przesłać to:

- Wypełnione oświadczenie:
	- Firmy zarejestrowane w KRS wypełniają Oświadczenie o Beneficjentach Rzeczywistych. Formularz oświadczenia dostępny jest [TUTAJ](https://s3.eu-central-1.amazonaws.com/secure-pliki/oswiadczenie_beneficjent_rzeczywisty.pdf?2) a instrukcja jego wypełnienia [TUTAJ.](https://vimeo.com/345463610)
	- o Firmy zarejestrowane w CEIDG wypełniają Oświadczenie o Zajmowaniu Eksponowanych Stanowisk Politycznych (wypełnia każdy ze wspólników). Formularz oświadczenia dostępny jes[t TUTAJ](https://tpay.com/user/assets/files_for_download/oswiadczenie_PEP.pdf) a instrukcja jego wypełnienia [TUTAJ.](https://vimeo.com/345466106)
- Skan dowodu osobistego osoby uprawnionej do reprezentacji spółki, która będzie podpisywać się na w/w oświadczeniu (awers i rewers, bez obciętych brzegów, w kolorze, w rozdzielczości pozwalającej na łatwy odczyt). Dokument może być przekreślony, z dopiskiem np. "na potrzeby weryfikacji Tpay", czy ze znakiem wodnym, tak długo jak nie utrudnia odczytu cech dowodu osobistego. Jeśli spółka nie może być reprezentowana przez jedną osobę należy przesłać skany dowodów wszystkich wspólników składających podpisy na oświadczeniu.
- Faktura za wykup domeny (widoczny podmiot kupujący, czas wykupu i adres domeny). W przypadku, kiedy właścicielem domeny jest inna spółka niż właściciel sklepu należy załączyć również upoważnienie właściciela domeny do korzystania z niej (formularz [TUTAJ\)](https://drive.google.com/file/d/1XxkMhVFq9VH1cHivvcRpcAFYdFpc7UYU/view?usp=sharing). Alternatywnie można wysłać zrzut z ekranu na stronę www podlegającą weryfikacji i powołać się na rejestrację w bazie WHOIS.
- DW może wymagać przesłania dodatkowych dokumentów / informacji.

**Krok 2.3** Równolegle do weryfikacji dokumentów DW również **sprawdza zawartość i działanie strony, sprzedażowej**. Aby weryfikacja przebiegła pomyślnie należy pamiętać, że:

- Platforma sprzedażowa musi zawierać regulamin zakupów. Ustawa o świadczeniu usług drogą elektroniczną wskazuje, że regulamin powinien zawierać przynajmniej:
	- o rodzaje i zakres usług świadczonych drogą elektroniczną;
	- o warunki świadczenia usług drogą elektroniczną, w tym: wymagania techniczne niezbędne do korzystania z Portalu, zakaz dostarczania przez usługobiorcę treści o charakterze bezprawnym;
	- o warunki zawierania i rozwiązywania umów o świadczenie usług drogą elektroniczną;
	- o tryb postępowania reklamacyjnego.
- Platforma sprzedażowa musi zawierać politykę prywatności. Rozporządzenie RODO wskazuje, że polityka prywatności powinna zawierać przynajmniej:
	- o cel i zakres przetwarzania danych;
	- o podstawę prawną przetwarzania danych;
	- o pełne dane administratora danych osobowych;
	- o dane kontaktowe.
- Język strony oraz waluta transakcji musi być dostosowana do klientów, do których jest kierowana oferta. Wersja językowa strony musi być zrozumiała dla odbiorców.
- Produkty i usługi na stronie muszą zawierać opisy pozwalające klientowi na podjęcie racjonalnej decyzji zakupowej, a więc np. określające cechy, zawartość, jakość, ilość, rozmiar, datę ważności itd.

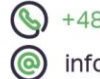

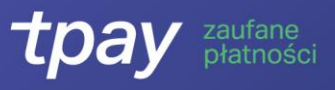

Nieukończone strony sklepu nie mogą zostać zweryfikowane pozytywnie. Jeśli platforma sklepowa jest ukończona, ale jeszcze nie została opublikowana, to dopuszczamy możliwość weryfikacji na podstawie udzielonego dostępu do wersji nieopublikowanej, która będzie zawierać wszystkie kluczowe funkcjonalności systemu, a więc np. mieć możliwość przejścia przez cały proces zakupowy włączając w to przejście do systemu płatności.

Jeśli do złożenia zamówienia na platformie wymagane jest założenie konta klienta należy również przekazać dostęp do konta demonstracyjnego.

W przypadku braku możliwości sprawdzenia strony lub braków/błędów w dokumentacji DW wstrzymuje proces weryfikacji do momenty naprawy uchybień.

**Uwaga!** Dział weryfikacji jest działem autonomicznym, który rozpatruje otrzymane sprawy zgodnie z kolejnością ich napływania. Nie ma możliwości przyspieszenia procesu weryfikacyjnego przez pracowników Działu Handlowego. Prosimy o rozwagę i dokonywanie weryfikacji zanim pełne uruchomienie płatności stanie się pilne.

### **Krok 3. INTEGRACJA SYSTEMU TPAY**

- **Krok 3.A.** Aby dokonać integracji sytemu należy pobrać **gotową wtyczkę do modułu sklepowego** ze strony Tpay i postępować zgodnie z instrukcją. Wtyczki oraz instrukcje dla zintegrowanych systemów sklepowych dostępne są [TUTAJ.](https://tpay.com/dla-developera/integracje)
- **Krok 3.B.** W przypadku **integracji za pomocą API** przygotowaliśmy dla Państwa pełną dokumentację techniczną dostępną [TUTAJ](https://tpay.com/dla-developera/dokumentacja) oraz przyjazne API z gotowymi modułami, dostępne w 40 językach programowani[a TUTAJ.](https://docs.tpay.com/)

# **Krok 4. URUCHOMIENIE PŁATNOŚCI KARTOWYCH**

Tpay umożliwia uruchomienie płatności kartowych poprzez swojego partnera – firmę Elavon. Do uruchomienia kart niezbędne jest osobne porozumienie. W przypadku chęci **uruchomienia płatności kartowych** prosimy o kontakt z przedstawicielem firmy Elavon, którym jest:

> Pan Maciej Jasiaczyk - mail: [maciej.Jasiaczyk@elavon.com](mailto:maciej.Jasiaczyk@elavon.com) , tel. +48 727 540 195 (podczas kontaktu prosimy powołać się na swojego opiekuna w Tpay)

Po podpisaniu umowy i otwarciu konta sprzedawcy firma Elavon przesyła do Tpay odpowiednie dane do podłączenia płatności kartami do konta Tpay.

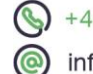

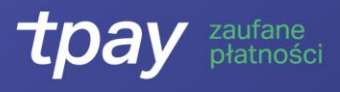

W zależności od rodzaju integracji płatności kartowe mogą pojawić się automatycznie (integracja z przekierowaniem do Panelu Płatniczego Tpay) lub wymagać podania klucza i hasła API kartowego w adminie strony (integracja z bramką kartową na stronie).

**Uwaga!** Po podpięciu płatności kartowych do konta Tpay API kartowe jest domyślnie uruchamiane w trybie testowym. W przypadku integracji z bramką kartową na stronie sklepu należy przeprowadzić testy integracji a po ich zakończeniu skierować do Biura Obsługi Klienta Tpay prośbę o włączenie API w trybie produkcyjnym (do przyjmowania realnych transakcji). Prosimy nie udostępniać klientom bramki kartowej przed włączeniem trybu produkcyjnego.

# **Krok 5. PODANIE DANYCH KONTA TPAY W ADMINIE STRONY**

Do uruchomienia płatności na stronie niezbędne jest podanie określonych danych dostępnych w POP. W zależności od sposobu integracji mogą to być:

- ID klienta (login) zawsze.
- Kod bezpieczeństwa (ścieżka w POP: menu -> ustawienia -> powiadomienia, kod bezpieczeństwa znajduje się u dołu strony) dla integracji z gotową platformą sklepową.
- Klucz i hasło API (ścieżka w POP: menu -> ustawienia -> api) w przypadku integracji za pomocą API.
- Klucz i hasło API kartowego (ścieżka w POP: menu -> płatności kartami -> api) w przypadku uruchomienia płatności kartami z bramki kartowej na stronie sprzedawcy.
- W przypadku integracji z platformami Shoper / Click Shop należy zmienić ustawienia w POP : menu > integracja -> Shoper/Click Shop webapi.

Krajowy Integrator Płatności Spółka Akcyjna z siedzibą w Poznaniu, przy ul. Św. Marcin 73/6, wpisana do rejestru przedsiębiorców Krajowego Rejestru Sądowego prowadzonego przez Sąd Rejonowy Poznań – Nowe Miasto i Wilda w Poznaniu, VIII Wydział Gospodarczy Krajowego Rejestru Sądowego pod numerem KRS 0000412357, NIP 7773061579, REGON 300878437, kapitał zakładowy 5.494.980,00 PLN (wpłacony w całości).

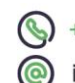

**5**